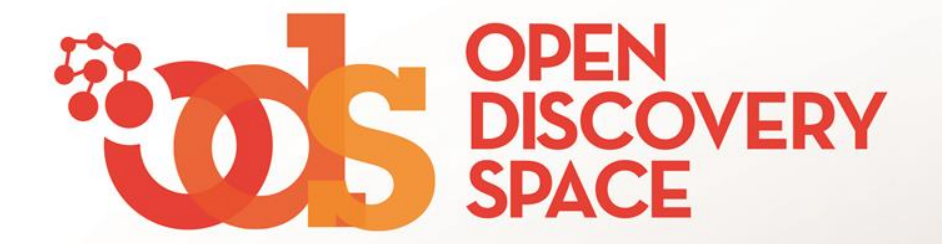

#### ODS Portal [portal.opendiscoveryspace.eu](http://portal.opendiscoveryspace.eu/)

# **Share educational resources in Communities Upload your educational content!**

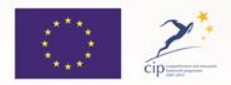

The Open Discovery Space Project is funded by CIP-ICT-PSP-2011-5, Theme 2: Digital Content, Obective 2.4: eLearninig Objective 2.4

# From where you can share your resources!

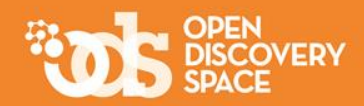

#### **Share your resources in the Communities that you are a member Visit one of your Communities and…**

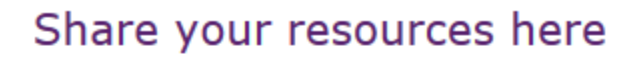

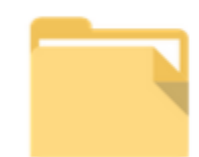

**Educational Content** 

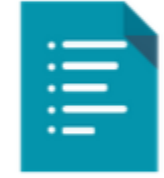

**Lesson Plans** 

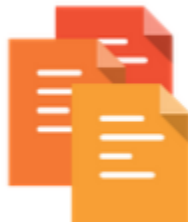

**Learning Scenarios** 

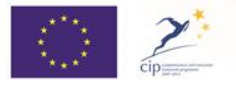

The Open Discovery Space Project is funded by CIP-ICT-PSP-2011-5, Theme 2: Digital Content, Obective 2.4: eLearninig Objective 2.4

# What you can share!

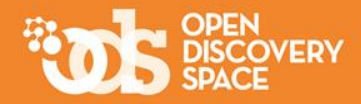

**Educational Content** 

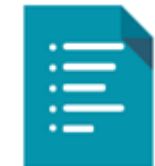

**Lesson Plans** 

Lesson Plans provide teachers with **guidelines for conducting a lesson** and contain information on educational resources and tools that should be used, as well as educational objectives, teaching methods and

assessment. Lesson plans can be (re) used by the same

**Educational resources** are typical digital materials, such

readings, workbooks and textbooks, multimedia animations,

as video and audio lectures (podcasts), references and

simulations and demonstrations.

teacher, as well as by other teachers.

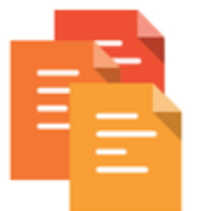

The learning scenarios are of **more extended duration**  than lesson plans and they are not necessarily intended to be used inside the classroom.

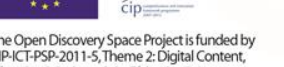

**Learning Scenarios** 

The Open Discovery Space Project is funded by CIP-ICT-PSP-2011-5, Theme 2: Digital Content, Obective 2.4: eLearninig Objective 2.4

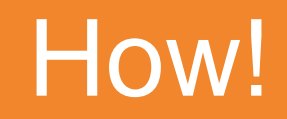

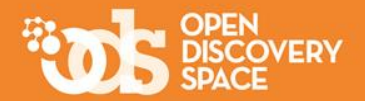

#### **Uploading your own resources**

**1.**

#### **2.**

#### **Importing resources from other Communities or from the Portal (if you are a community manager)**

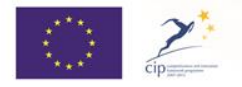

The Open Discovery Space Project is funded by CIP-ICT-PSP-2011-5, Theme 2: Digital Content, Obective 2.4: eLearninig Objective 2.4

### Upload your own **educational objects**

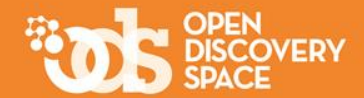

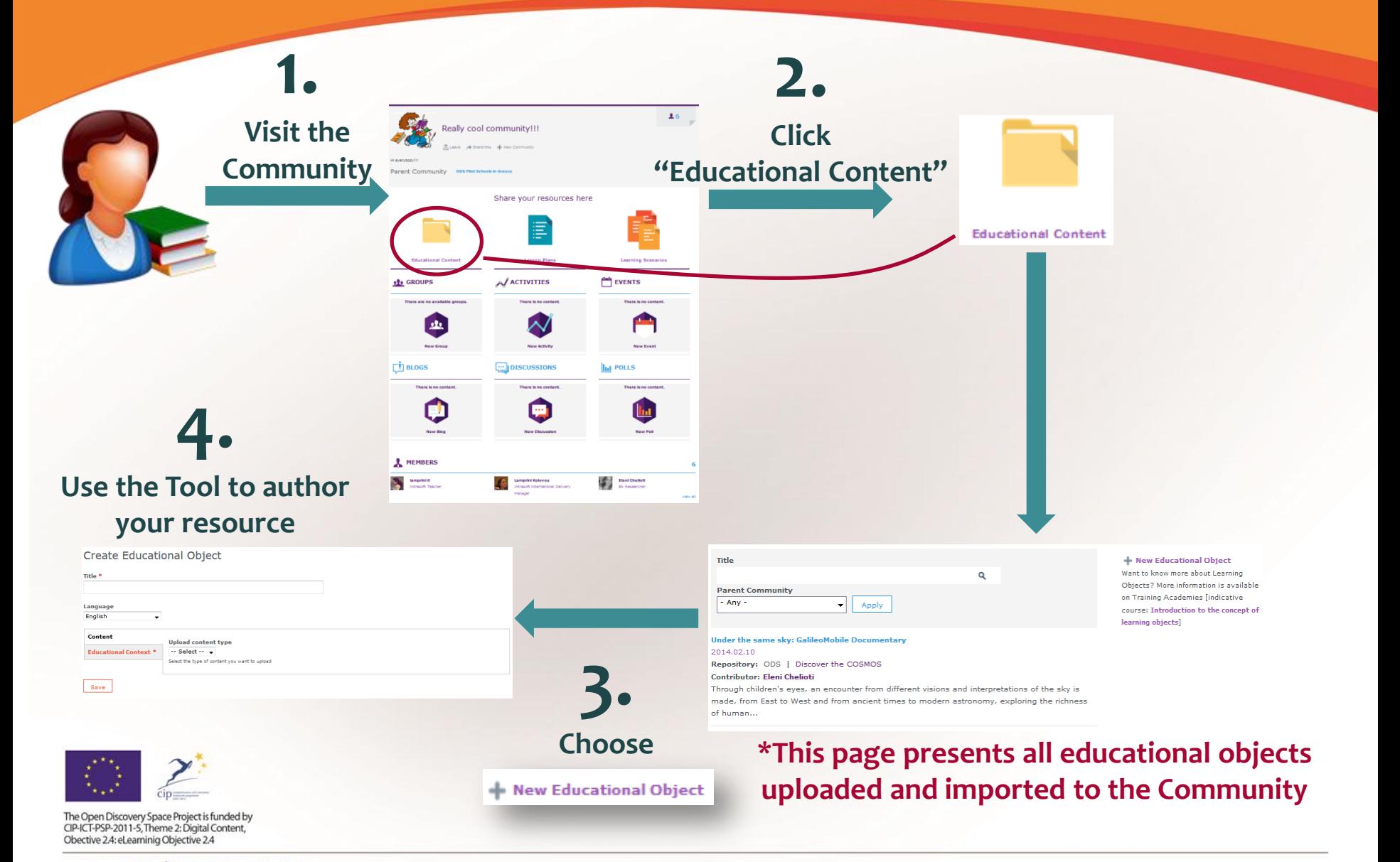

## The Metadata authoring Tool for educational objects

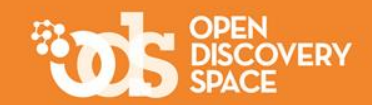

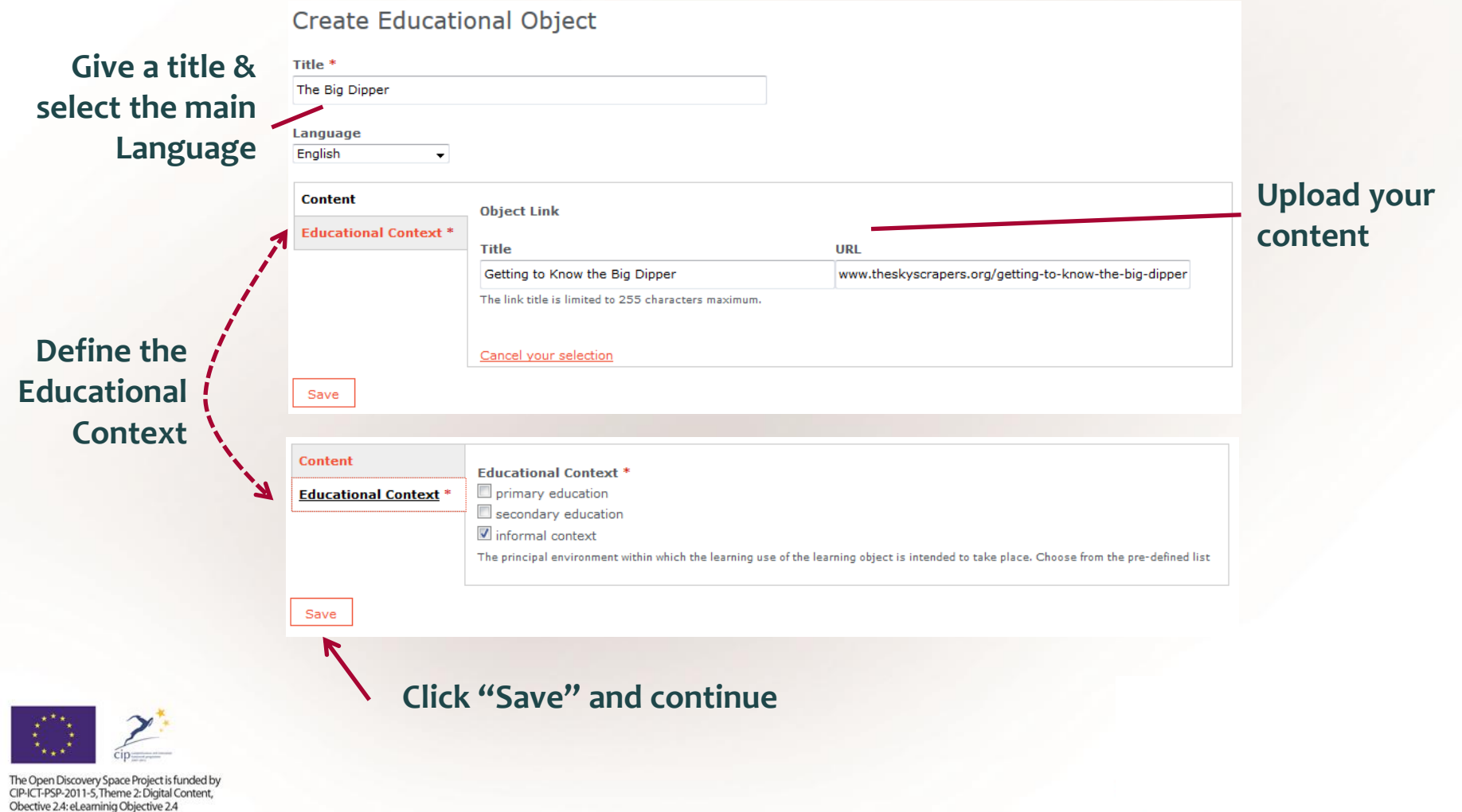

## The Metadata authoring Tool for educational objects (cont.)

www.opendiscoveryspace.eu

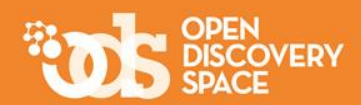

#### **Fill in the next steps to annotate your resource with metadata and don't forget:**

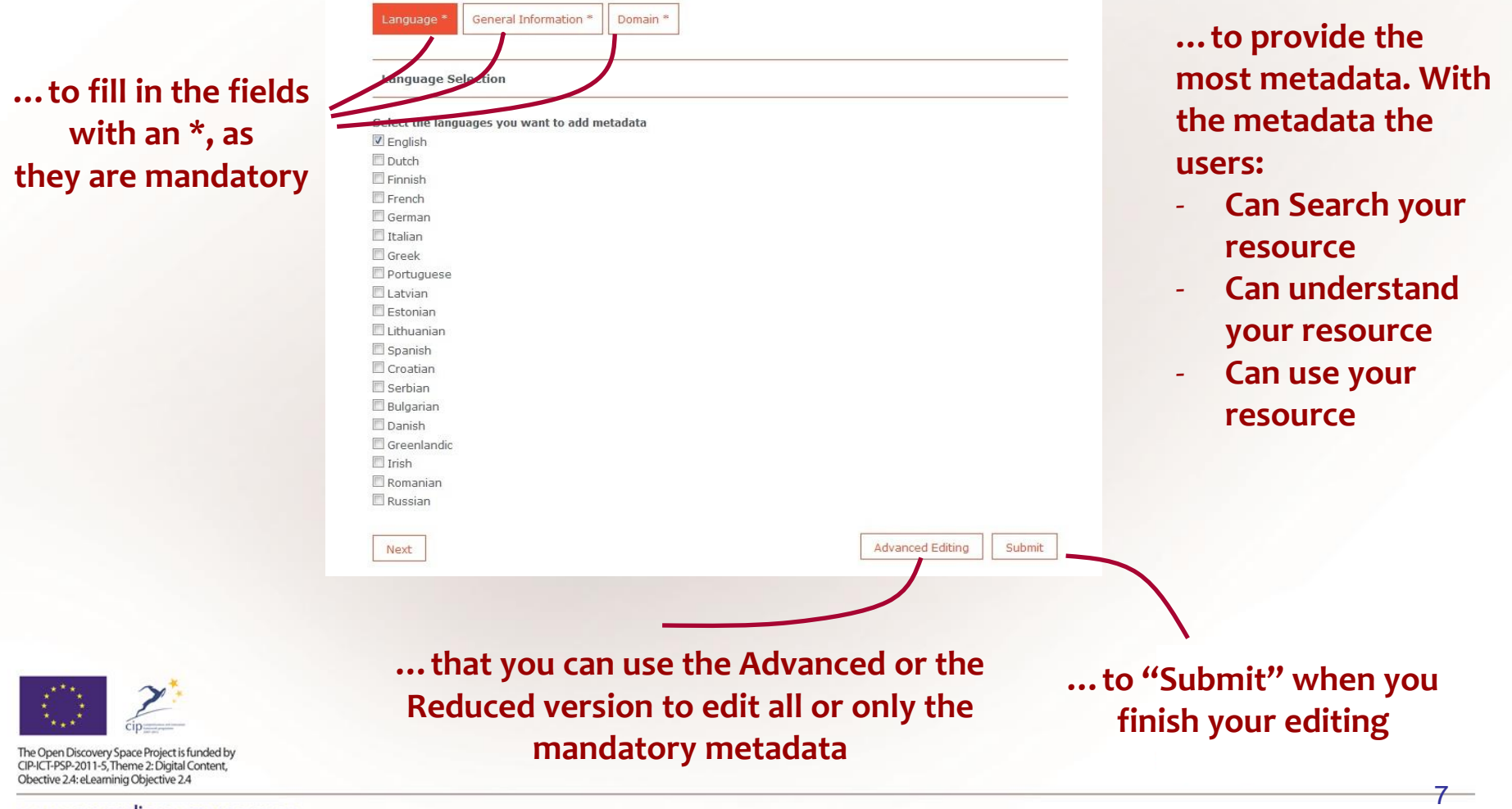

### Upload your own **lesson plans**

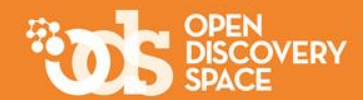

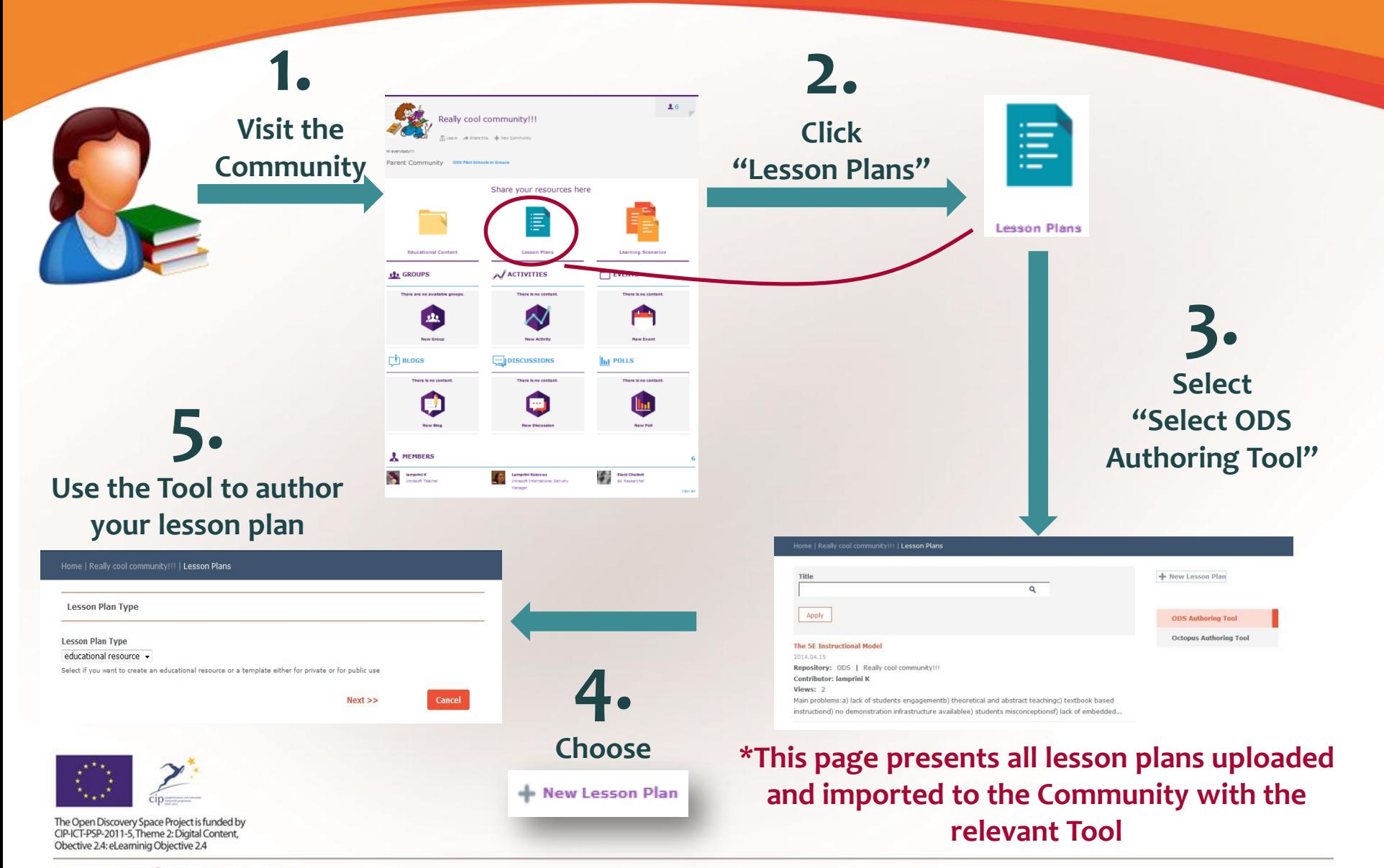

### Upload your own **learning scenarios**

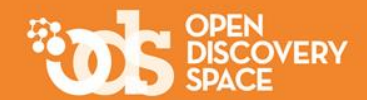

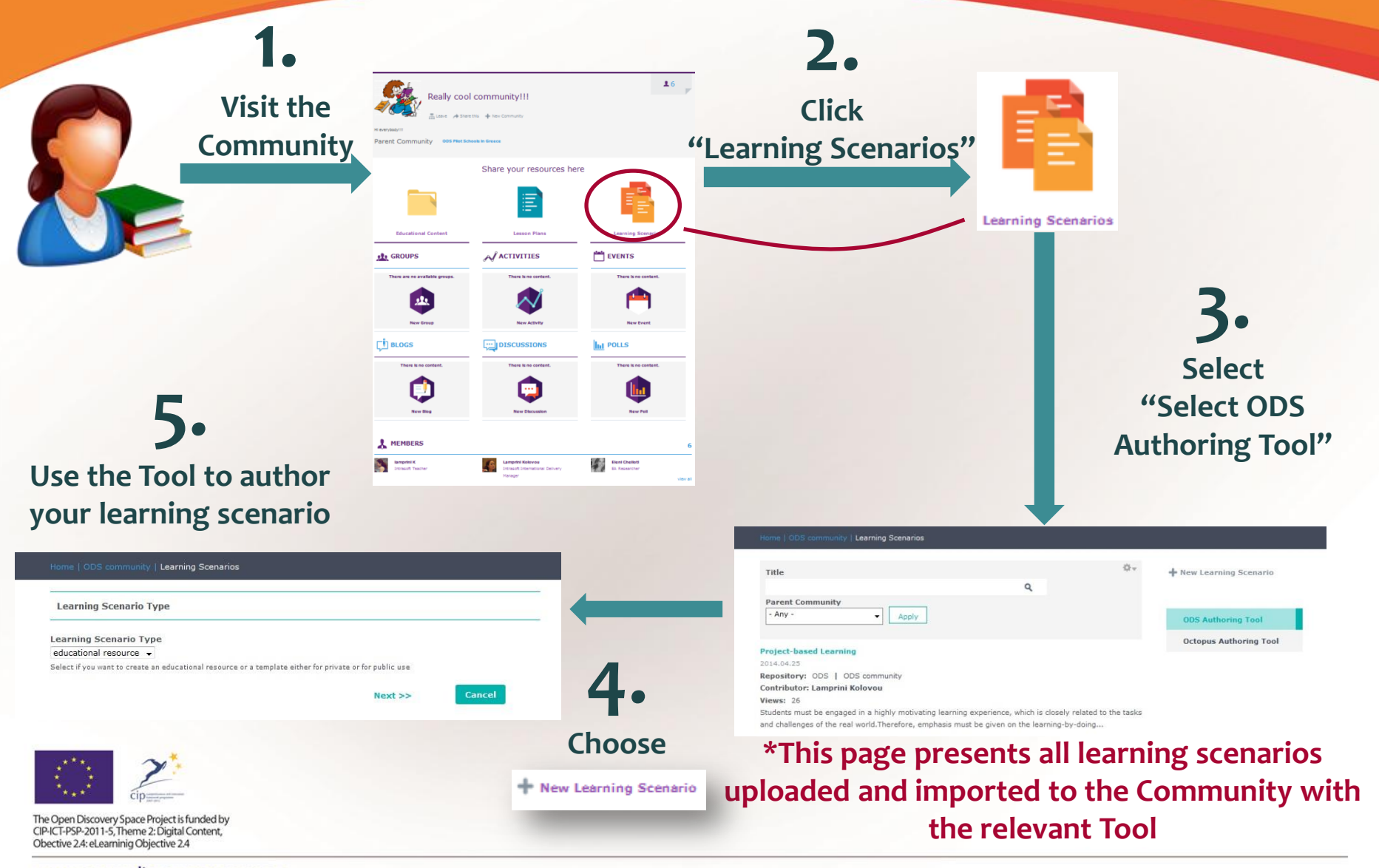

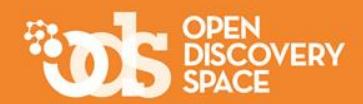

**Start uploading your lesson plan or learning scenario by:**

**… selecting the template** 

**that you want to use**

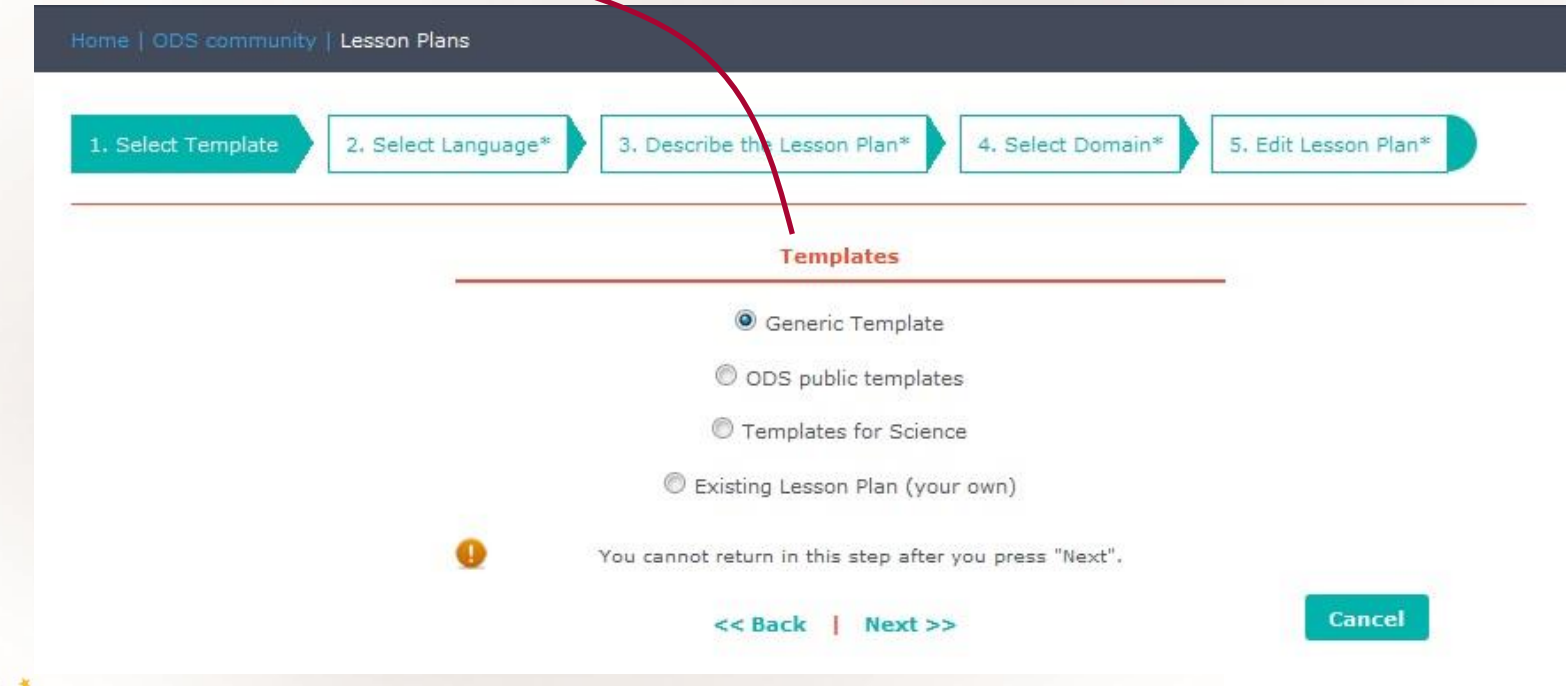

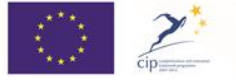

The Open Discovery Space Project is funded by CIP-ICT-PSP-2011-5, Theme 2: Digital Content, Obective 2.4: eLearninig Objective 2.4

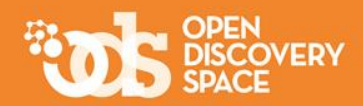

#### **Fill in the next steps to annotate your resource with metadata and don't forget:**

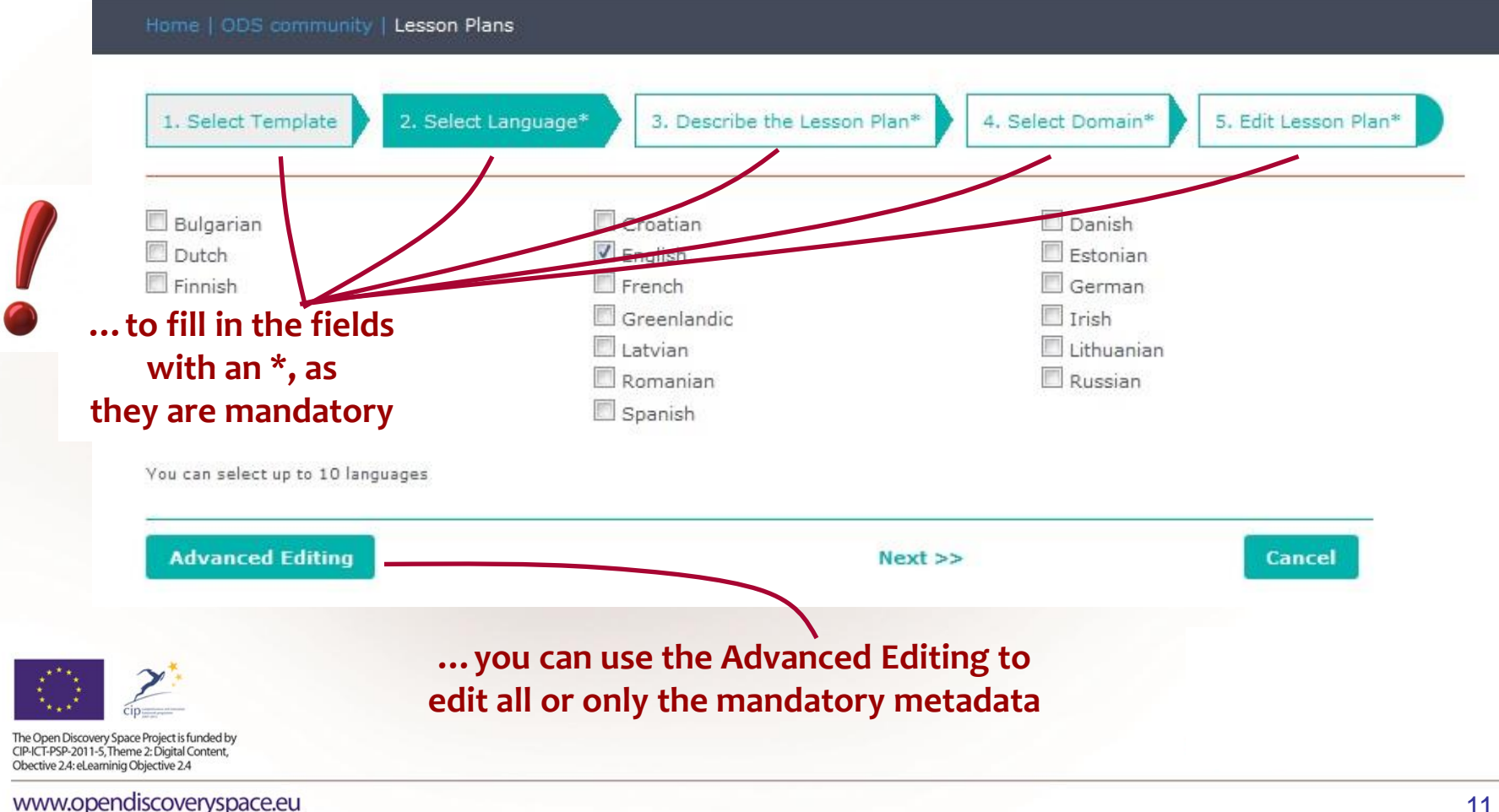

11

#### authoring Tool (cont.) Home | ODS community | Lesson Plans 1. Select Template 2. Select Language\* 3. Describe the Lesson Plan\* 4. Select Domain\* 5. Edit Lesson Plan\* **Put the title for**  Enter the title of the Lesson Plan in each selected language. Title\* **all languages** Author(s) **English Title in English Short description/** main idea **Educational Objectives Status Advanced Editing** << Back | Next >> **Cancel Check the status! Only "final" resources are accessed from other users If a resource is "draft" then only you can access it through your profile**The Open Discovery Space Project is funded by CIP-ICT-PSP-2011-5, Theme 2: Digital Content, Obective 2.4: eLearninig Objective 2.4

The Scenarios & Lesson Plans

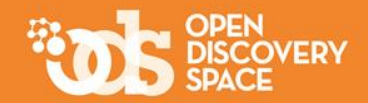

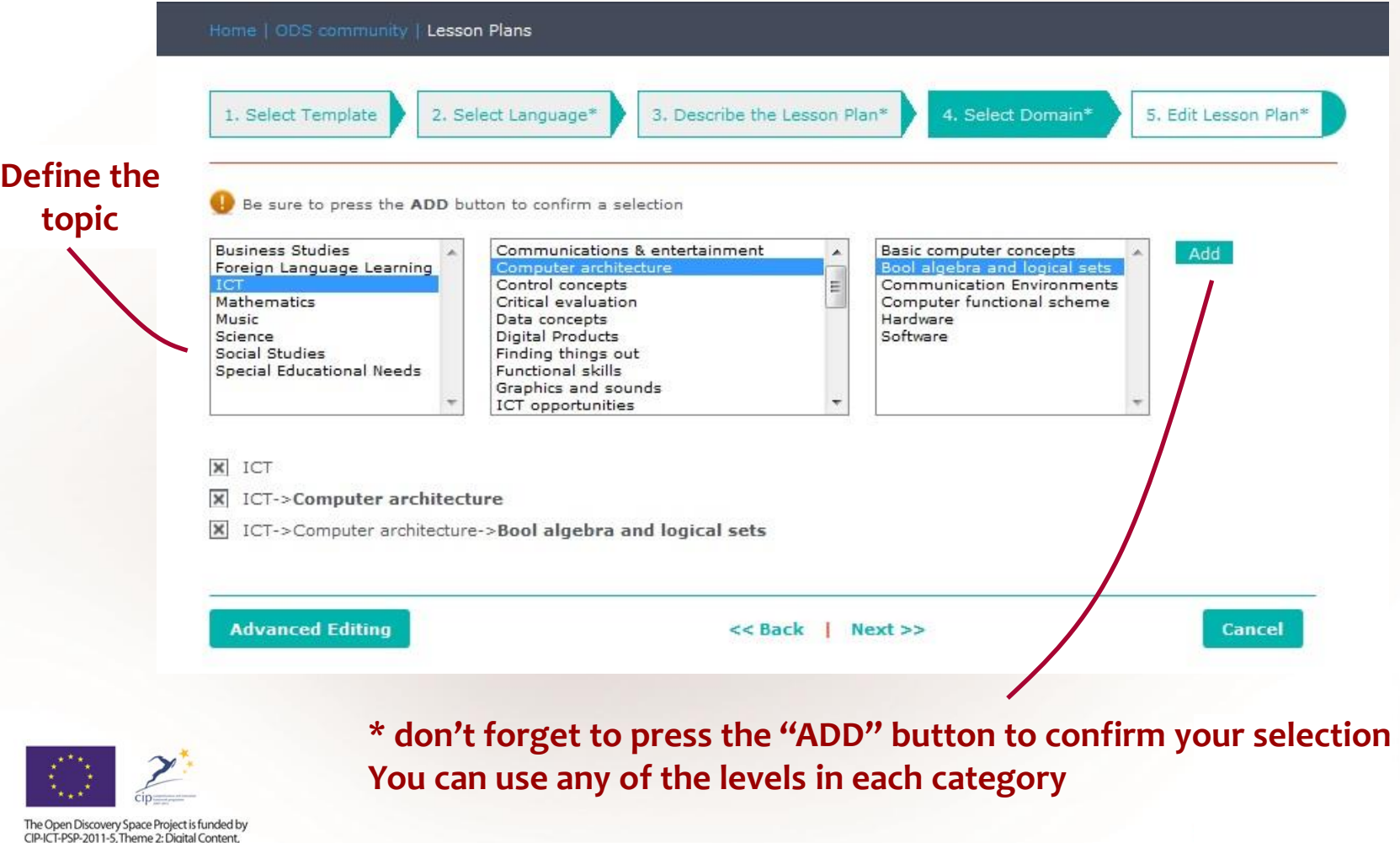

www.opendiscoveryspace.eu

Obective 2.4: eLearninig Objective 2.4

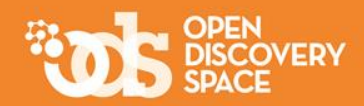

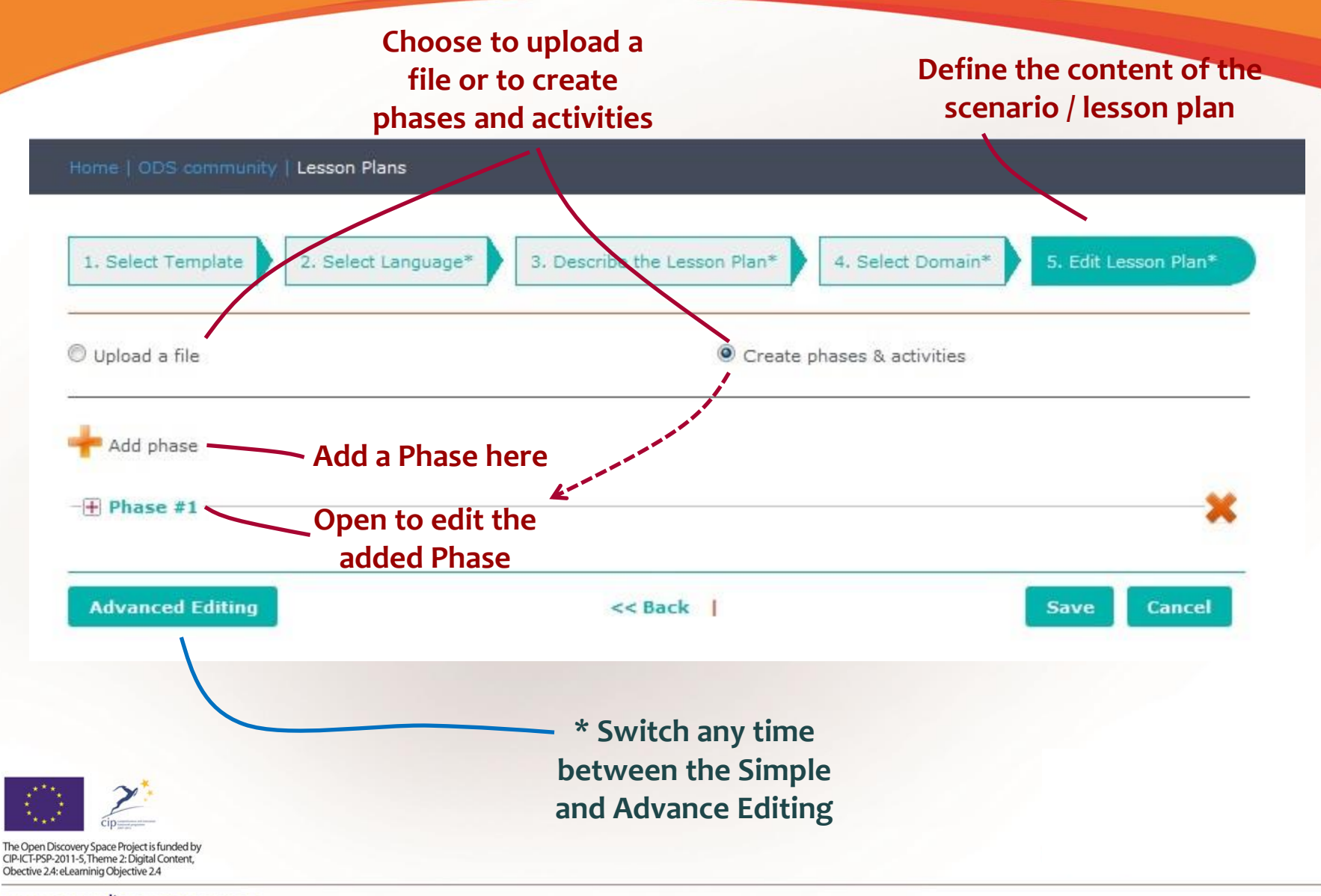

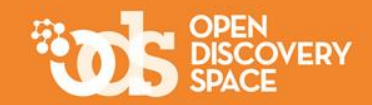

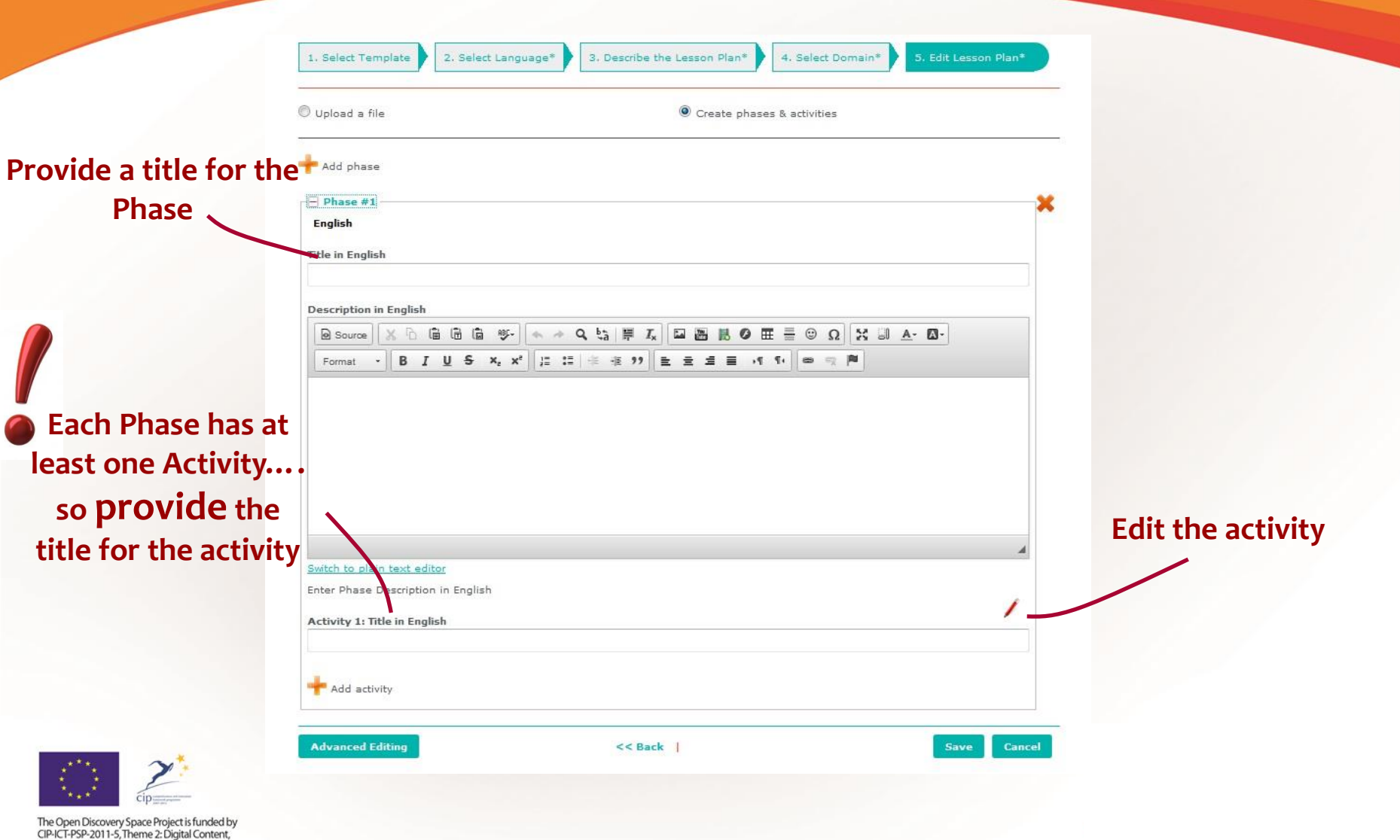

Obective 2.4: eLearninig Objective 2.4

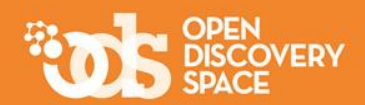

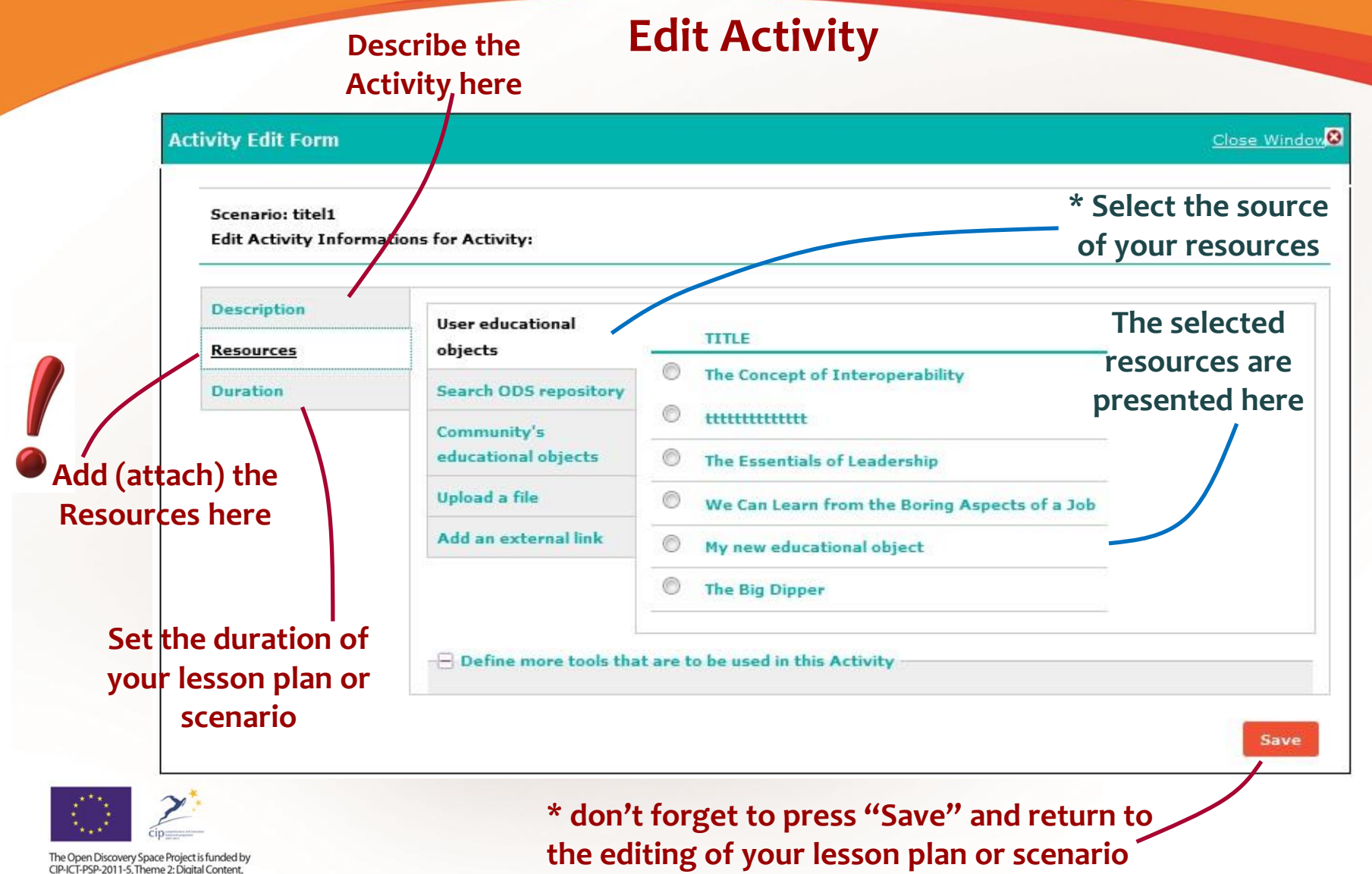

www.opendiscoveryspace.eu

Obective 2.4: eLearninig Objective 2.4

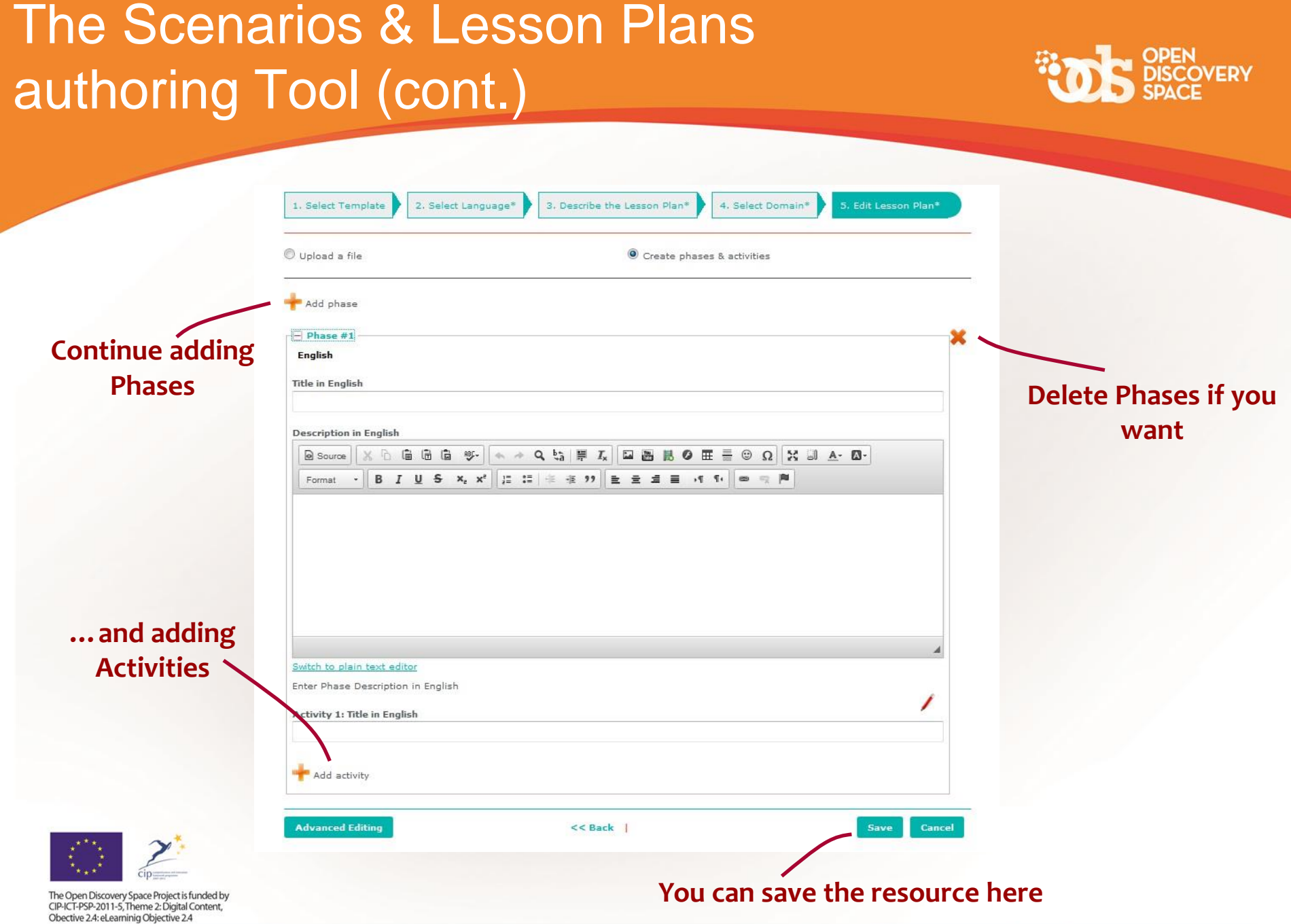

#### www.opendiscoveryspace.eu

The Open Discovery Space Project is funded by CIP-ICT-PSP-2011-5, Theme 2: Digital Content, Obective 2.4: eLearninig Objective 2.4

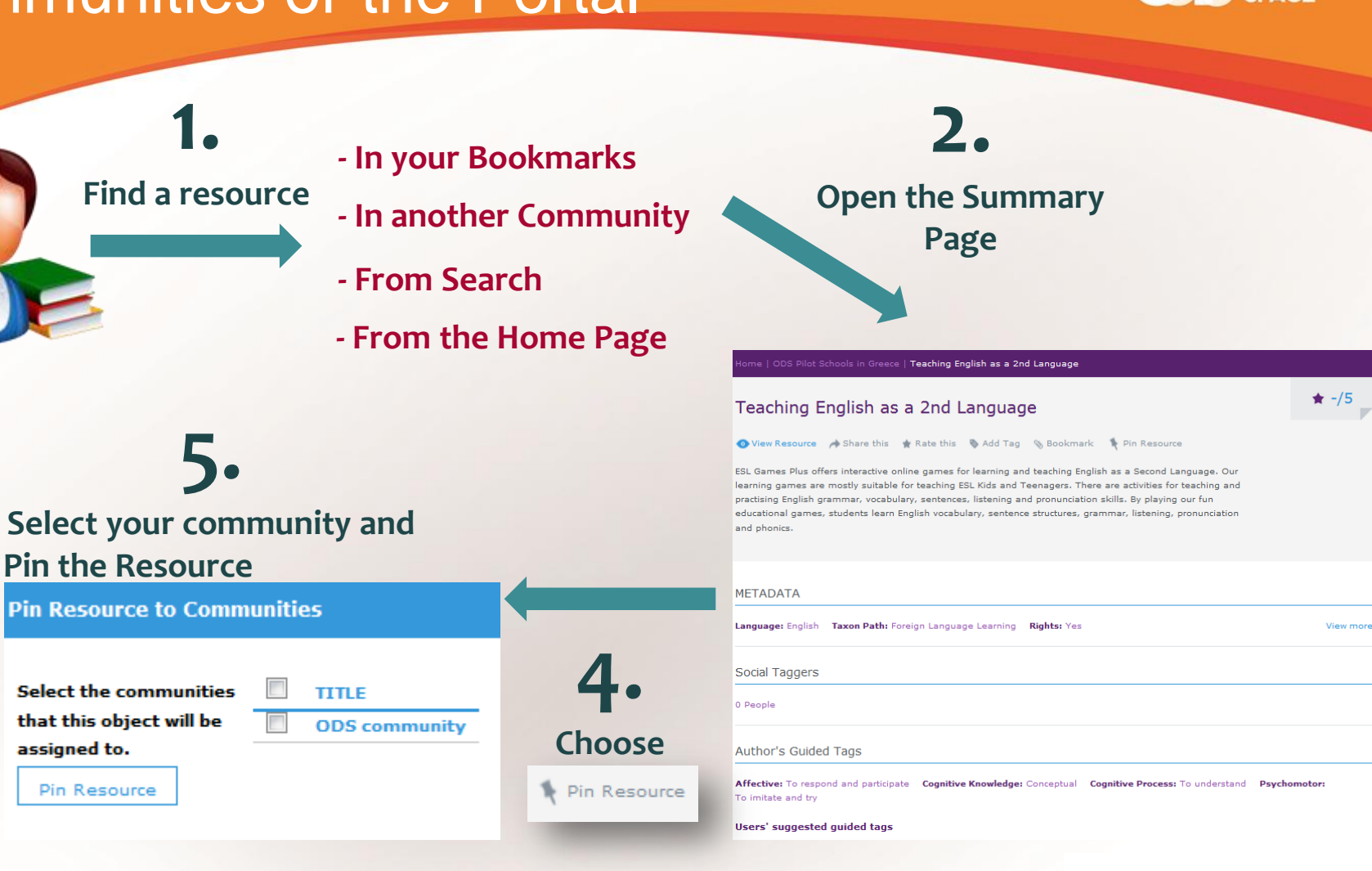

# Import resources from other **Communities or the Portal**

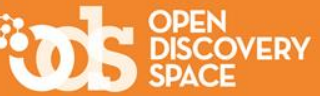

### Access the resources that you uploaded

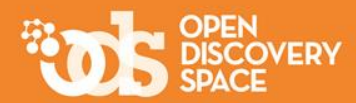

#### **In Your Area under "Educational Objects" In the Community that you created them**

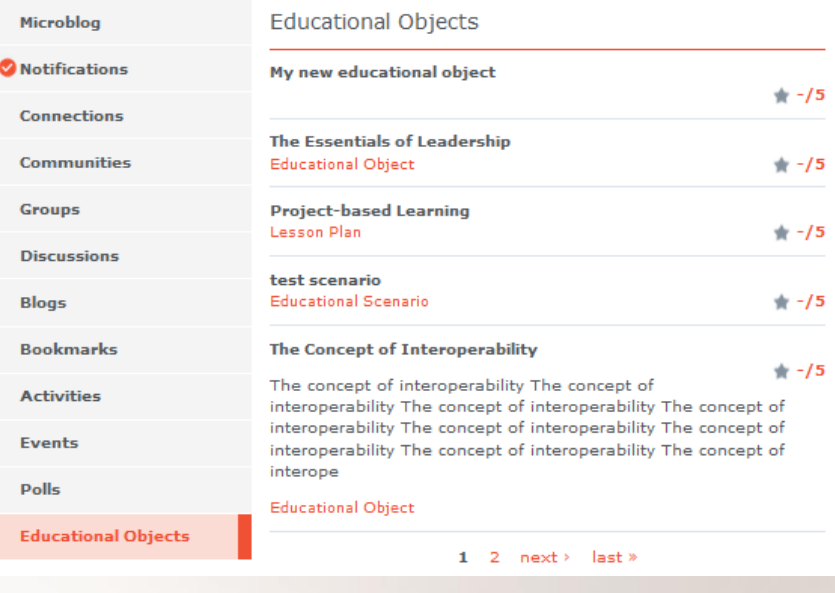

#### **Educational Objects**

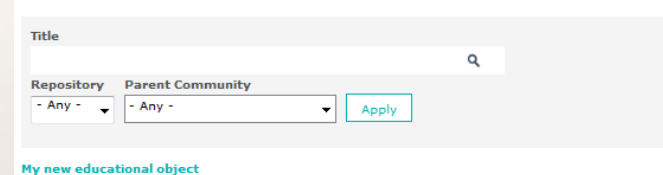

New Educational Object Want to know more about Learning Objects? More information is available on Training Academies [indicative course: Introduction to the concept of learning objects]

#### 2014-02-19

Repository: ODS | ODS community Contributor: Iamprini K

#### We Can Learn from the Boring Aspects of a Job

2013/11/04 Repository: ODS | ODS community

**Contributor: lamprini K** 

During a recent work trip, I was reminded that even exciting and glamorous jobs can have a boring and tedious side them to them. How we all react to this reality could be an important element of...

#### **Teaching English as a 2nd Language**

2014.02.19 Repository: ODS | ODS Pilot Schools in Greece

**Contributor: Stephanos Cherouvis** 

ESL Games Plus offers interactive online games for learning and teaching English as a Second Language. Our learning games are mostly suitable for teaching ESL Kids and Teenagers. There are activities...

#### **Measurement of the Earth Circumferance**

2014.02.19 Repository: Cosmos Eratosthenes measurement of the Earth's circumferance

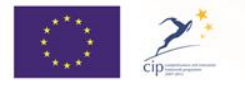

The Open Discovery Space Project is funded by CIP-ICT-PSP-2011-5, Theme 2: Digital Content, Obective 2.4: eLearninig Objective 2.4

### Edit your resources

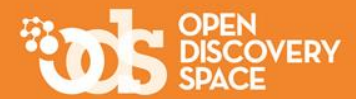

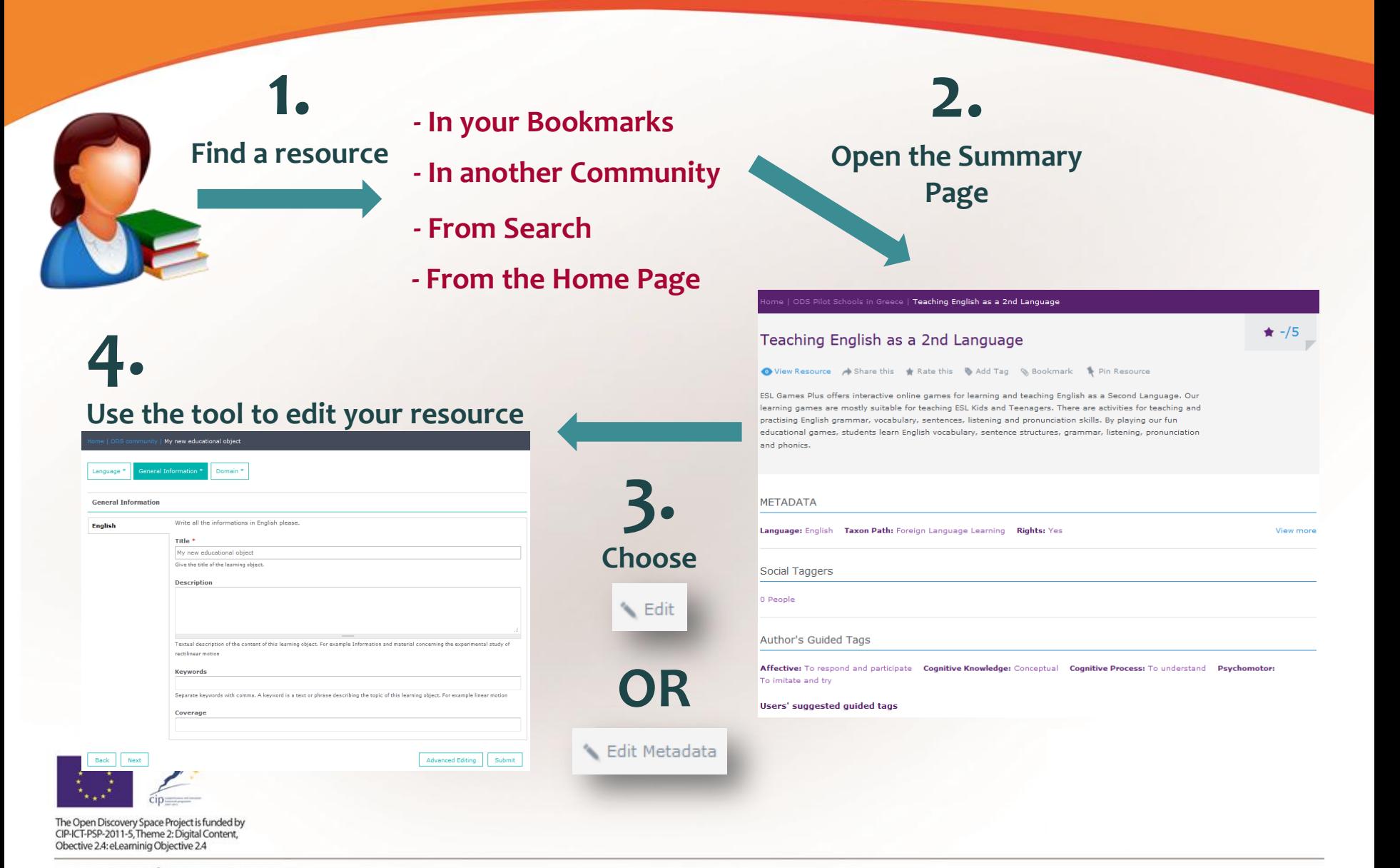

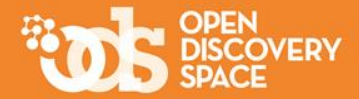

 $\bullet$ 

#### **Keep uploading your resources!**

### **Share them with other communities!**

# **Be one of the most active contributors!**

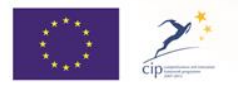

The Open Discovery Space Project is funded by CIP-ICT-PSP-2011-5, Theme 2: Digital Content, Obective 2.4: eLearninig Objective 2.4